# Supplém*En*t de *Lignes* de **La lettre du CEDIP N° 56**

# **Activité de conseil un outil d'autoformation en accès libre**

L'activité de conseil se pratique aujourd'hui dans tous les secteurs professionnels, quel que soit le domaine concerné. Elle fait appel à de multiples connaissances et savoir-faire, acquis lors d'actions de formation et par l'expérience professionnelle.

En complément des dispositifs existants, voici un outil d'autoformation qui permet à tout agent de découvrir ou d'approfondir les notions-clés liées à l'activité de conseil.

Les contenus pédagogiques de cet outil d'autoformation sont centrés sur une activité de conseil spécifique : le conseil aux services. Mais la plupart des méthodes et des outils proposés peuvent être transposés à tout autre secteur d'activité : conseil en environnement, aménagement de l'espace, transports, gestion des risques...

Le didacticiel est disponible sur la plateforme de formation à distance du ministère.

Ce didacticiel propose à tout agent intéressé par ce thème d'acquérir des notions fondamentales sur le sujet.

## **Contenu de la fiche :**

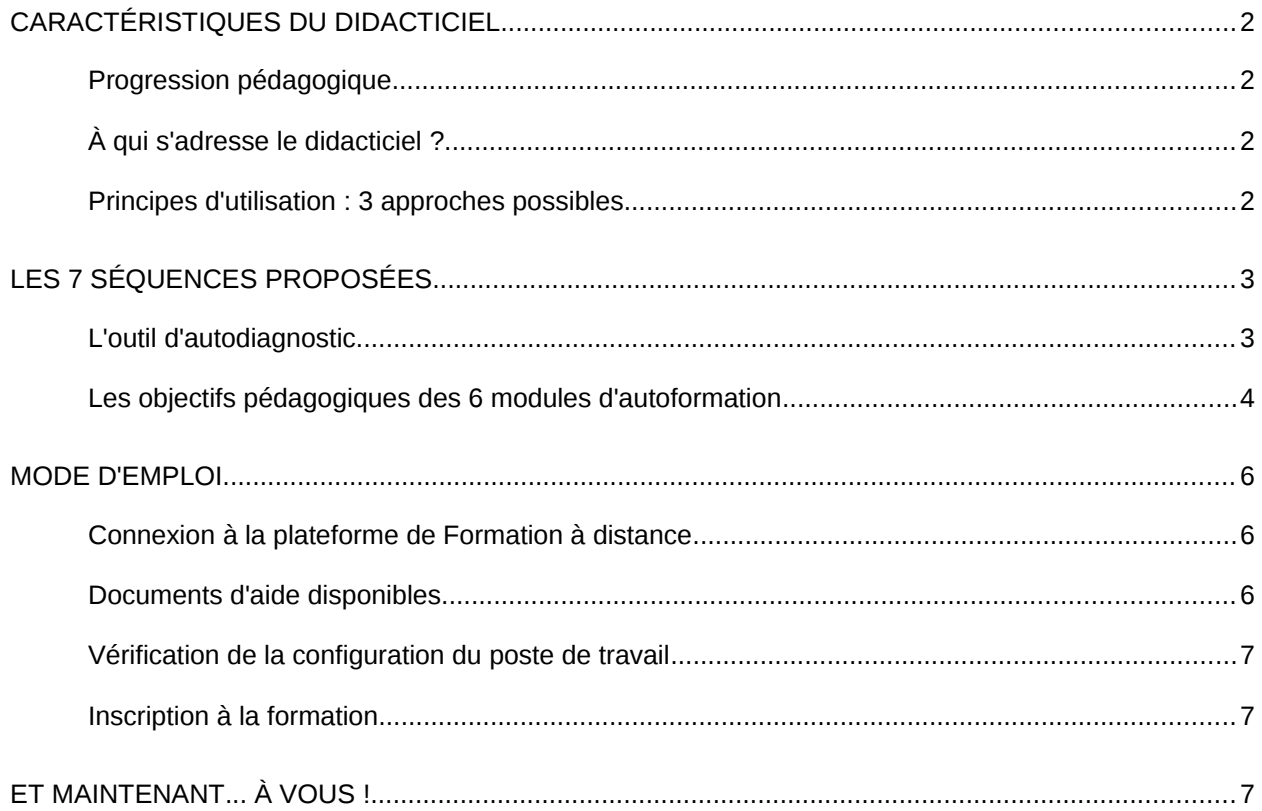

## **Caractéristiques du didacticiel**

## **Progression pédagogique**

Les séquences proposées reprennent les principales phases d'une action de conseil, depuis la prise de commande jusqu'à l'évaluation finale et la capitalisation de l'expérience ainsi accumulée. Cette progression est généralement celle d'une action réelle de conseil, mais elle ne constitue cependant pas le seul cheminement possible : selon les pratiques locales ou le contexte de telle ou telle mission de conseil, la démarche adoptée peut différer.

L'accès entièrement ouvert au didacticiel permet ainsi de tirer parti de l'outil comme d'une banque de ressources. Les fiches et les guides proposés en téléchargement tout au long des modules constituent de ce point de vue une excellente base documentaire .

## **À qui s'adresse le didacticiel ?**

#### **Tout agent du MEDDE ou du METL peut y accéder**

Aucune connaissance préalable n'est requise. Toute personne désireuse de se familiariser avec l'activité de conseil peut donc l'utiliser. Le caractère modulaire du didacticiel en fait un outil utilisable par de nombreux apprenants : quel que soit son profil, chacun y trouvera matière à approfondir sa connaissance de ce champ professionnel.

#### **Les conseillers y trouveront de nombreuses ressources utiles**

Si vous êtes actuellement conseiller dans un service du MEDDE ou du METL, le didacticiel vous permettra d'acquérir, de conforter ou de retrouver les notions-clés sur le conseil, de façon autonome et depuis votre poste de travail. Quel que soit votre niveau actuel de compétences, l'autodiagnostic proposé vous aidera à repérer les points prioritaires à explorer. Vous pourrez par exemple :

- revisiter vos pratiques professionnelles ;
- revenir aux notions de base, parfois perdues de vue après des années de pratique ;
- consulter des fiches-outils pour préparer vos interventions ;
- approfondir un aspect spécifique du conseil aux services.

Si votre expérience en matière de conseil est encore récente, l'utilisation du didacticiel pourrait être renforcée par un dispositif complémentaire à mettre en place au sein de votre service. Vous pouvez notamment solliciter l'aide d'une personne-ressource (conseiller expérimenté, supérieur hiérarchique...).

### **Principes d'utilisation : 3 approches possibles**

#### **Autoformation intégrale**

L'ensemble des ressources (modules, contenus...) sont accessibles sans limitation. Les contenus peuvent être parcourus dans un ordre indifférent, être revus à tout moment...

L'outil d'autodiagnostic permet à l'utilisateur de concevoir un cheminement adapté à son niveau de compétences actuel, en identifiant les étapes à privilégier et en choisissant un ordre préférentiel...

#### **Autoformation accompagnée**

Ce mode d'utilisation peut par exemple convenir aux conseillers peu expérimentés. L'accompagnement pourra être assuré par une personne-ressource du service de l'apprenant, pour l'aider à établir les liens entre les acquis de la formation et les pratiques professionnelles du service.

#### **Intégration dans un dispositif de formation**

Ce mode d'utilisation hybride, ou mixte (parfois appelé « blended learning ») consiste à combiner l'utilisation du didacticiel avec d'autres modalités de formation :

● **Articulation avec des formations de type stage**

En alternant l'utilisation du didacticiel avec des regroupements en salle, il sera par exemple possible d'acquérir les notions à connaître pour participer à un stage, ou de proposer aux stagiaires des contenus complémentaires de la formation.

**Utilisation de certains exercices en présentiel** Un formateur pourra ainsi compléter ses outils d'animation. Le didacticiel devient alors une ressource pédagogique, dont l'utilisation est pilotée par l'animateur de la séquence de formation.

## **Les 7 séquences proposées**

Les contenus du didacticiel sont structurés en 7 séquences : 1 autodiagnostic et 6 modules pédagogiques :

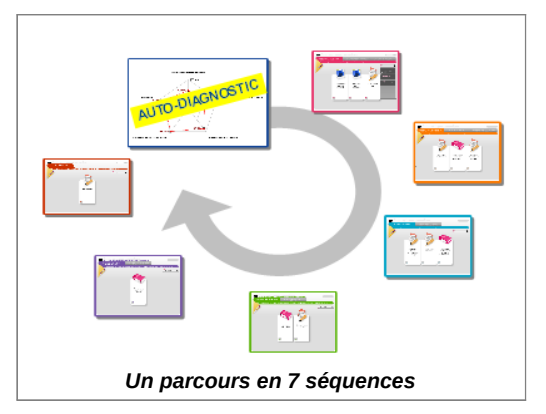

- 1 Autodiagnostic des compétences détenues
- 2 Entrée dans le dispositif
- 3 Passer de la demande à la commande
- 4 Réaliser un diagnostic
- 5 Élaborer un plan d'action et suivre sa mise en œuvre
- 6 Clore l'action de conseil et l'évaluer
- 7 Phase de synthèse

## **L'outil d'autodiagnostic**

#### **Principes de fonctionnement**

Après avoir renseigné les différents items proposés, l'utilisateur prend connaissance du résultat chiffré correspondant à ses réponses. Une représentation graphique (ci-contre) est disponible pour mieux visualiser ce résultat.

L'utilisateur peut alors décider quelles sont les séquences à privilégier.

#### **Deux utilisations possibles**

- Mode d'utilisation standard : renseignez vous-même le tableau puis accédez au résultat. Ensuite, à vous de décider, en fonction de votre propre analyse, des priorités à retenir par rapport aux contenus du didacticiel.
- Mode d'utilisation alternatif et interactif : complétez le tableau dans le cadre d'un

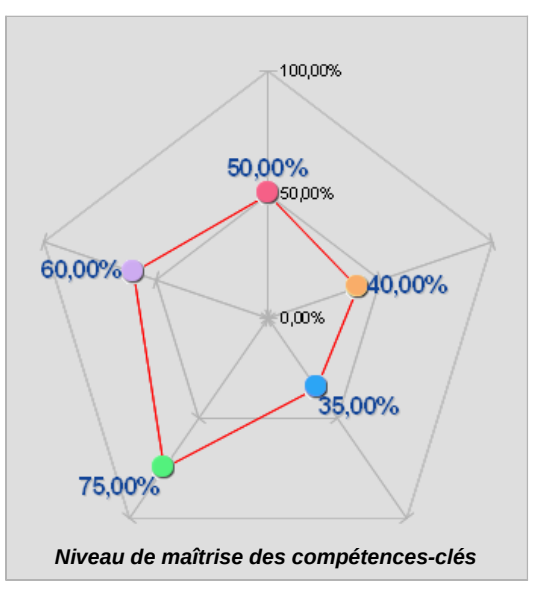

échange avec une personne-ressource (conseiller confirmé, supérieur hiérarchique...). L'exercice permet ainsi d'enrichir le diagnostic grâce à un regard croisé sur vos compétences en matière de conseil.

Vous pourrez conserver ces résultats et répondre une nouvelle fois au questionnaire en fin de parcours, pour mesurer les évolutions.

## **Les objectifs pédagogiques des 6 modules d'autoformation**

Les six modules pédagogiques ont été conçus par un groupe de travail national, à partir de la première trame proposée par le CEDIP. Une société spécialisée<sup>[1](#page-3-0)</sup> a ensuite assuré leur développement technique.

#### **Entrée dans le dispositif**

Ce module vous propose de faire connaissance avec quelques caractéristiques fondamentales du conseil, pour savoir :

- identifier la posture et le rôle d'un conseiller ;
- identifier les différentes phases d'une action de conseil ;
- connaître les principes d'action du conseiller (aspects déontologiques et méthodologiques).

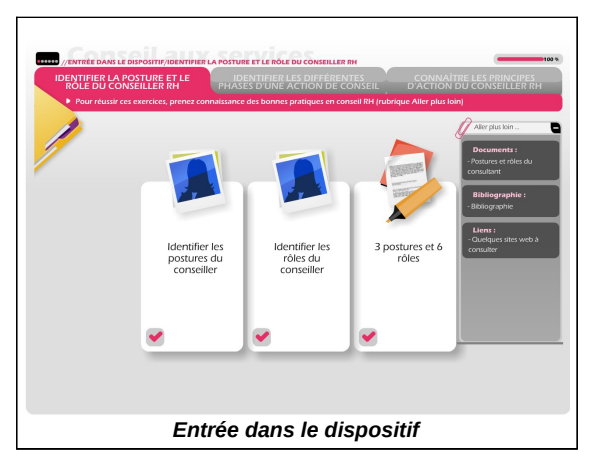

#### **Passer de la demande à la commande**

Après avoir parcouru ce module, vous en saurez plus pour :

- repérer les éléments-clés d'une demande d'intervention ;
- concevoir et mettre en œuvre un entretien pour clarifier la demande d'intervention ;
- établir une proposition qui donnera lieu à une commande effective ?

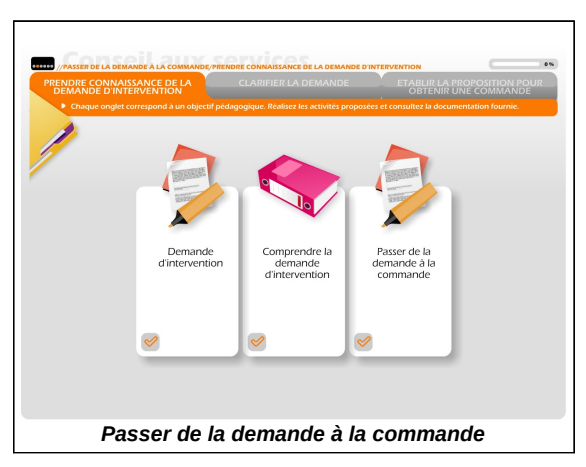

#### **Réaliser un diagnostic**

Au cœur de l'action de conseil, la phase de diagnostic est particulièrement cruciale. Ce module vous propose d'explorer 2 aspects spécifiques :

- identifier les caractéristiques d'un diagnostic ;
- savoir recueillir l'information et formaliser le diagnostic.

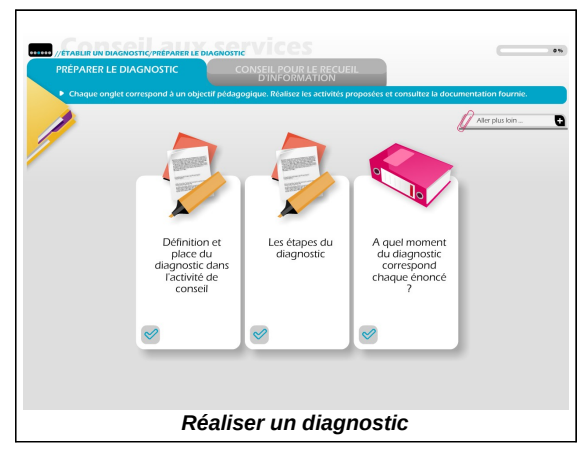

<span id="page-3-0"></span><sup>1</sup> Il s'agit de la société KTM Advance

#### **Élaborer un plan d'action et suivre sa mise en œuvre**

Pour agir, vous devez être en mesure :

- d'identifier les caractéristiques d'un plan d'action ;
- de structurer un plan d'action et organiser sa mise en œuvre.

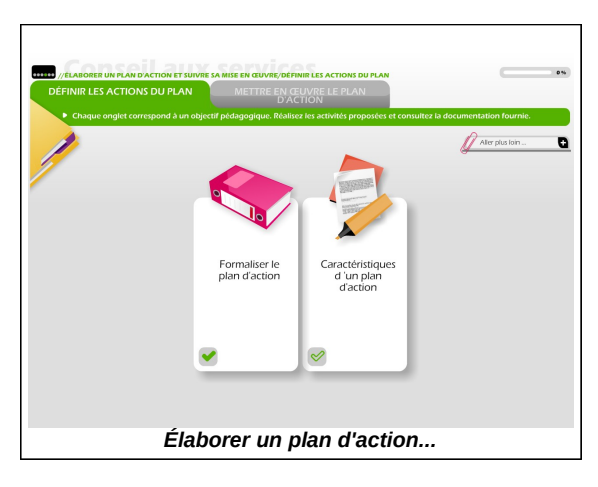

#### **Clore l'action de conseil et l'évaluer**

En fin de mission de conseil, il est très important de :

- savoir comment marquer la fin d'une mission de conseil ;
- savoir mettre en œuvre un retour d'expérience et une capitalisation des acquis de l'expérience.

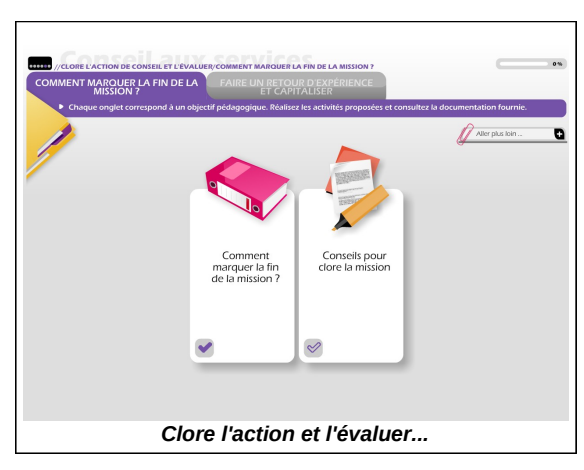

#### **Phase de synthèse**

Ce dernier module propose une synthèse des principaux contenus développés et vous invite à poursuivre la démarche de professionnalisation :

- vous pouvez accéder à un résumé des apports développés précédemment ;
- un document téléchargeable suggère des liens vers quelques sites web institutionnels.

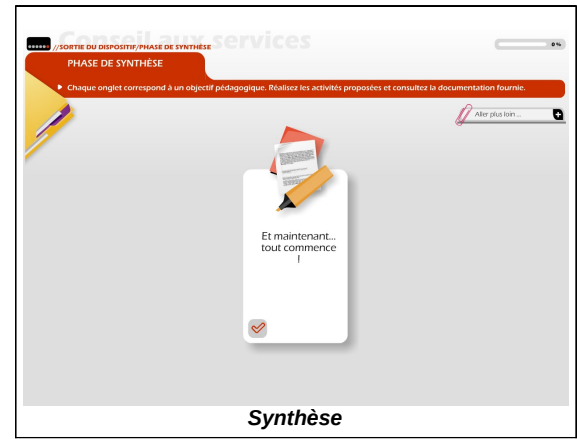

## **Mode d'emploi**

### **Connexion à la plateforme de Formation à distance**

Pour utiliser le didacticiel « conseil aux services », il convient d'abord de se connecter à la plateforme de formation en ligne du ministère.

L'accès peut s'effectuer depuis votre poste de travail (accès intranet) ou par internet pour vous connecter depuis un lieu extérieur (domicile ou autre)

- Accès intranet :<http://eformation.application.i2/>
- Accès Internet :<https://eformation.developpement-durable.gouv.fr/>

Vous devrez ensuite vous authentifier : pour cela, cliquez sur le lien proposé en haut de l'écran (voir copie d'écran ci-dessous) et suivez les instructions affichées.

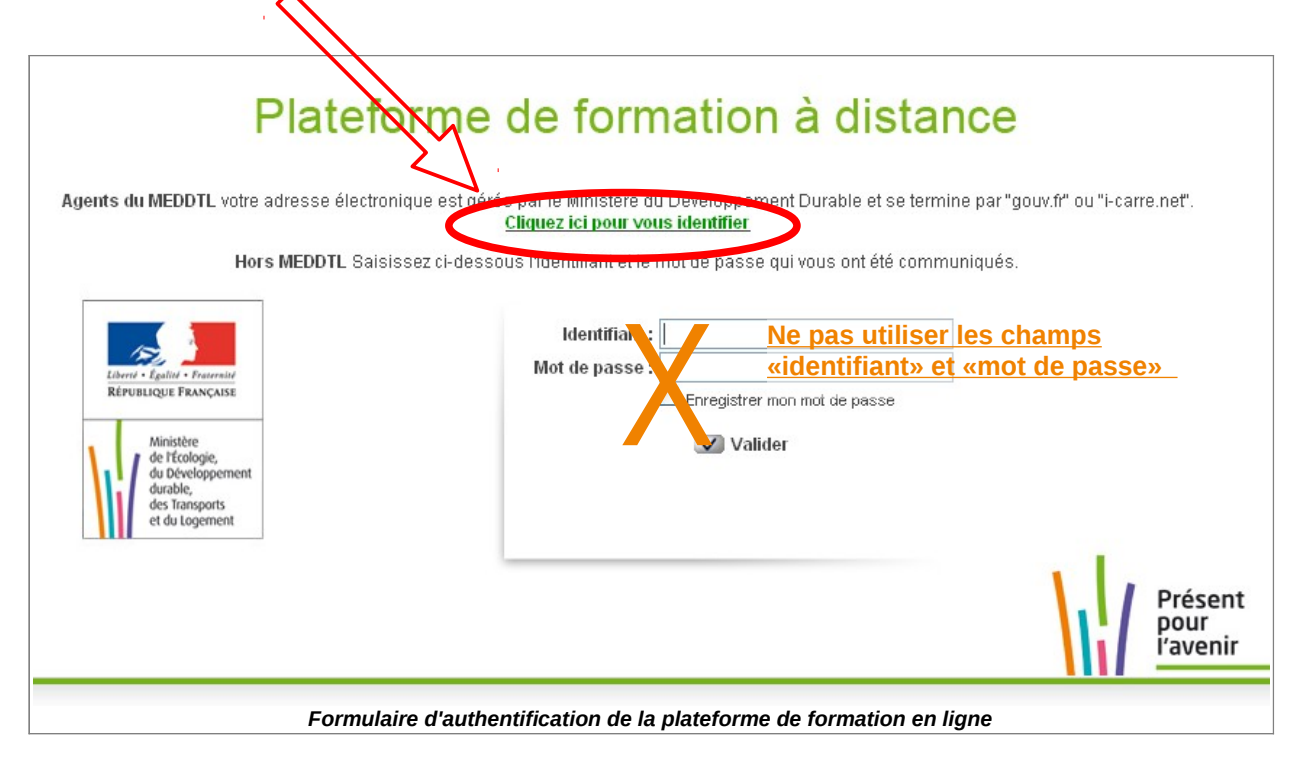

### **Documents d'aide disponibles**

Si vous êtes un nouvel utilisateur de la plateforme de formation en ligne du ministère, sachez que des supports explicatifs sont disponibles sur le site métier "e-formation" (intranet uniquement) :<http://eformation.metier.i2/documentations-utilisateurs-r134.html>

## **Vérification de la configuration du poste de travail**

La formation en ligne nécessite une configuration adaptée du poste de travail. Vous pouvez tester votre configuration depuis la page d'accueil de la plateforme de formation, en cliquant sur le lien situé en bas à droite de l'écran (voir copie d'écran ci-dessous). Le système vous signalera alors les éventuels problèmes à régler. Selon les dispositions en vigueur dans votre service ou si vous avez besoin d'aide, faites appel aux services informatiques compétents.

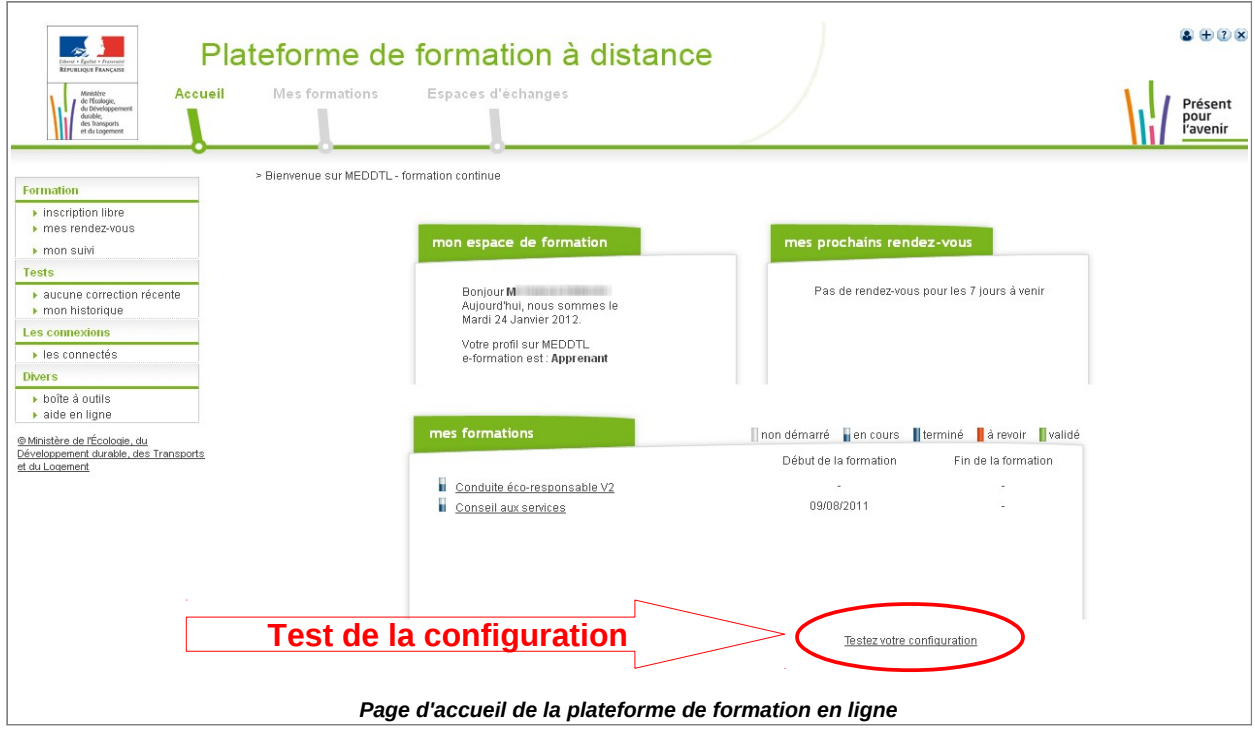

## **Inscription à la formation**

Le didacticiel conseil aux services est en accès libre : vous devez donc vous y inscrire vousmême pour l'utiliser. Voici comment procéder :

- 1. Cliquez en haut à gauche sur « inscription libre »
- 2. Sélectionnez le thème « Ressources Humaines » dans la liste proposée
- 3. Cliquez à droite de l'écran sur le lien « m'inscrire », en regard de la formation « didacticiel conseil aux services », et confirmez votre choix

(sélectionner la formation parmi celles qui sont proposées en accès libre)

## **Et maintenant... à vous !**

Vous voilà paré pour commencer votre autoformation au conseil. N'hésitez-pas à nous faire part de vos réactions et commentaires.

En cas de problème d'utilisation ou pour toute question relative au didacticiel, contactez le CEDIP. Nous ferons le nécessaire pour vous apporter une aide dans les meilleurs délais.

**CEDIP – 04 67 15 76 60**

**Courriel :** [CEDIP@developpement-durable.gouv.fr](mailto:CEDIP@developpement-durable.gouv.fr?subject=Didacticiel%20Conseil)